## **Инструкция по прошивке считывателя СP-Z-2 (мод. MF-I) (СP-Z-2 MF)**

## **Подключение.**

Для прошивки считывателя CP-Z-2 (мод. MF-I) рекомендуется использовать конвертер Z-397 Guard. Перемычку №1(X4) на конвертере Z-397 Guard установить в положение «normal», перемычку №2 в положение «OFF». Подключить конвертер Z-397 Guard к ПК (установить драйверы). Подключить Z-397 Guard к CP-Z-2 (мод. MF-I).

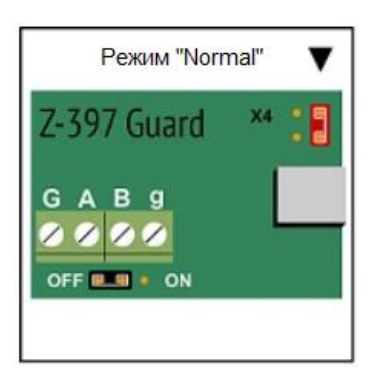

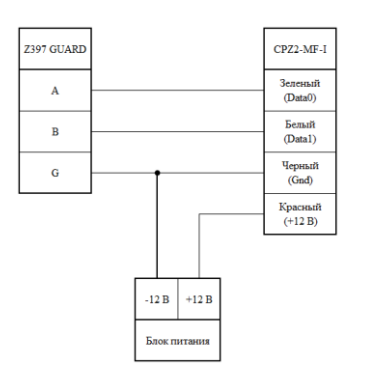

## **Прошивка.**

Запустить программу прошивки «Matrix config». Выбрать в окне COM-порт, на котором подключен конвертер.

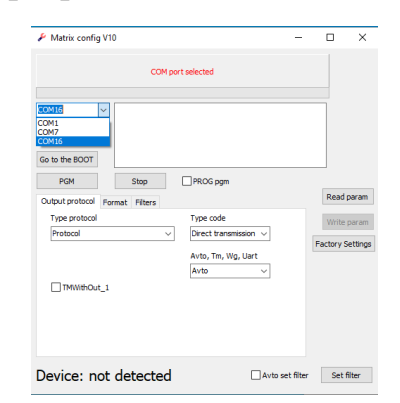

Нажать на кнопку «Open File» и выбрать файл прошивки.

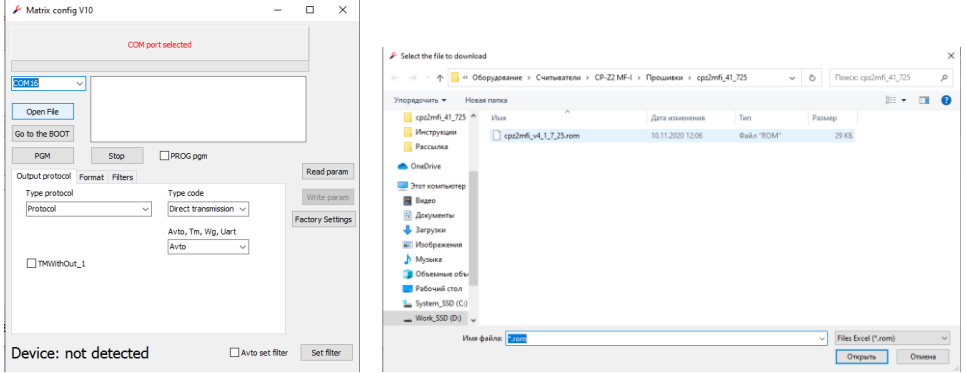

1-ый способ.

Подать питание на считыватель и не позже 2х секунд (пока мигает светодиод на считывателе) нажать на кнопку «PGM».

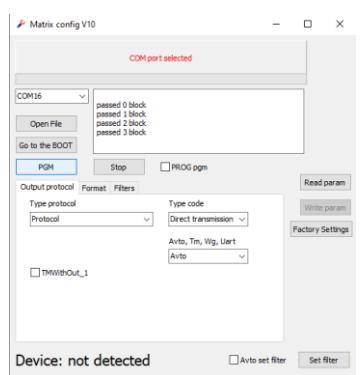

Запустится процесс прошивки с отображением в окне программы. Если питание не подано вовремя, либо не подключен считыватель, то появится информация об ошибке.

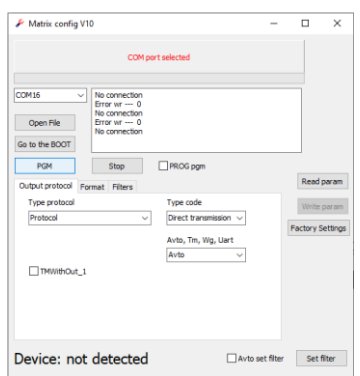

После окончания прошивки в окне программы появится информация «Transmission OK». Прошивка завершена, программу можно выключить.

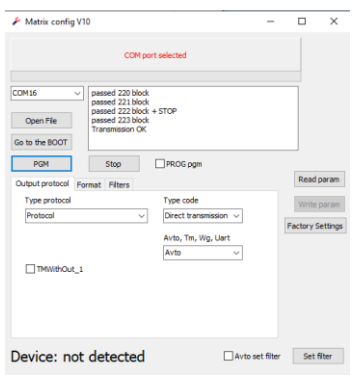

2-ой способ.

Подать питание на считыватель, если оно ещё не подано. Нажать на кнопку «Go to the BOOT»

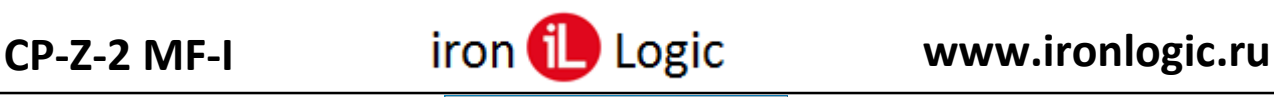

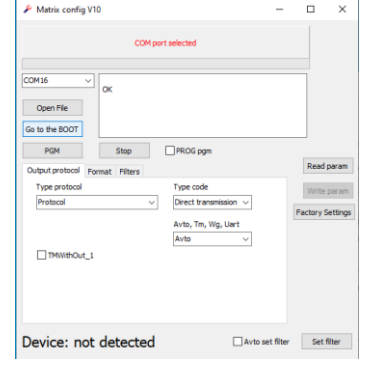

Если результат «ОК», то не позже 2-х секунд (пока мигает светодиод) нажать «PGM».

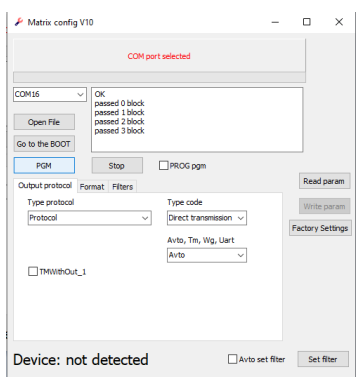

Если питание не подано вовремя, либо не подключен считыватель, то появится информация об ошибке «NO OK».

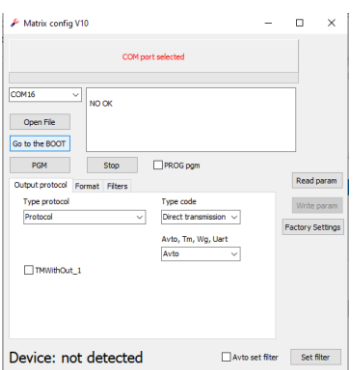

После окончания прошивки в окне программы появится информация «Transmission OK». Прошивка завершена, программу можно выключить.

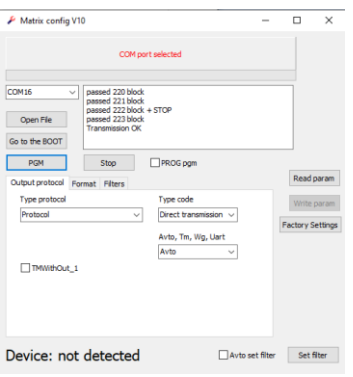